## **Utenti**

- [Panoramica](#page-0-0)
- [Aggiornare e Creare Utenti](#page-0-1)
- [Inviare Notifiche Email](#page-1-0)
- [Associare Utente ad un Account](#page-1-1)

## <span id="page-0-0"></span>Panoramica

Nel menù utente gli amministratori possono creare o modificare i dati gli utenti nonché resettare le loro password.

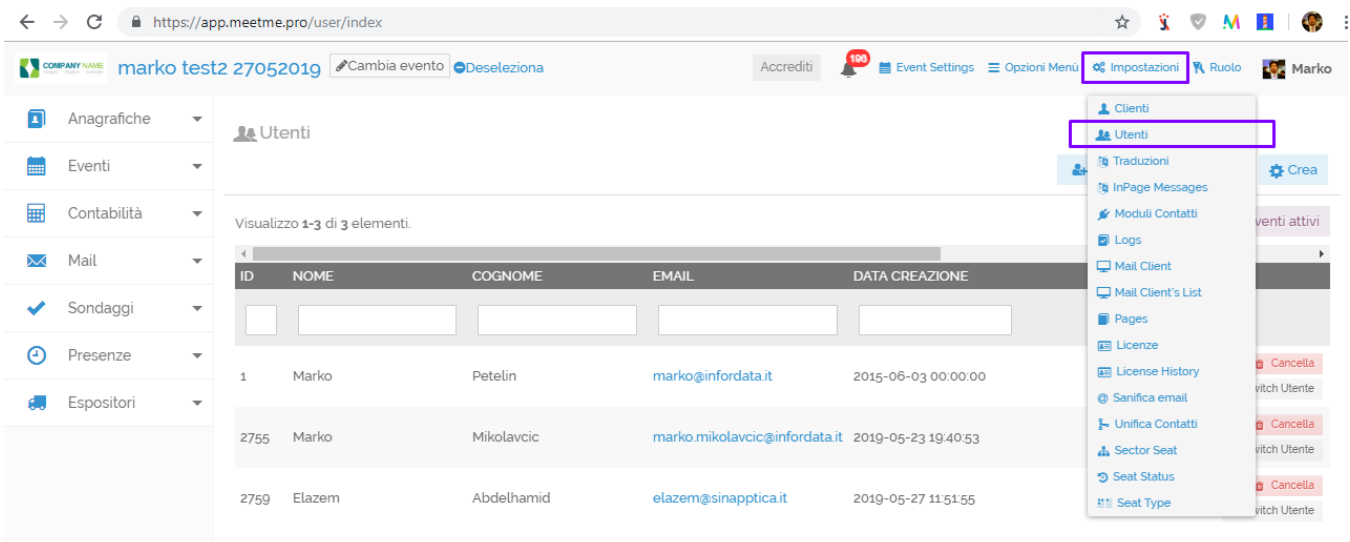

<span id="page-0-1"></span>Aggiornare e Creare Utenti

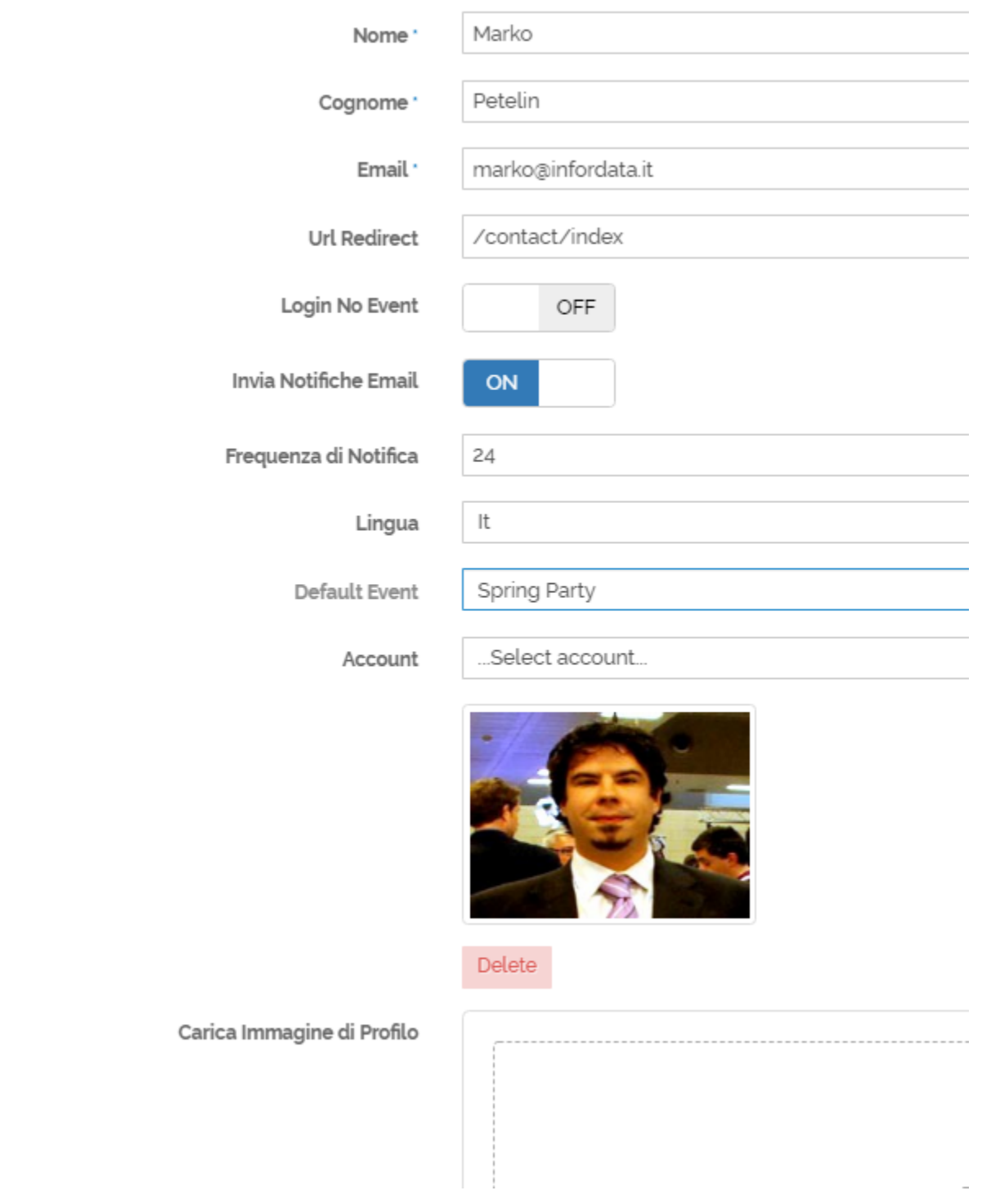

Nel dettaglio degli utenti è possibile modificare i dati anagrafici, associare un evento di default all'utente o cambiare la password.

## <span id="page-1-0"></span>Inviare Notifiche Email

Il parametro "Invia Notifiche Email" abilita l'utente alla ricezione delle notifiche di sistema sull'attività in MeetMe quali ad esempio report accrediti evento, report confermati, statistiche mailing e similari. I report abilitati per le notifiche si impostano nel dettaglio del Cliente.

## <span id="page-1-1"></span>Associare Utente ad un Account

Nel dettaglio dell'account è possibile associare un utente ad un Account.

Gli Account rappresentano un'entità che può essere usata per raggruppare i contatti, ad esempio per associare i partecipanti ad aziende, espositori, sessioni con relatore relatori, ecc.

Nel applicativo Mobile RegMe gli utenti con un account associato vedono solo i dati dei contatti a loro legati.